## brother

## **Podręcznik szybkiej obsługi**

Dziękujemy za zakup drukarki Brother TD-2020A/2125N/2135N/ 2125NWB/2135NWB.

Urządzenie TD-2020A/2125N/2135N/2125NWB/2135NWB (dalej nazywane "drukarką") to zasilana elektrycznie nablatowa drukarka termiczna.

Prosimy o przeczytanie Podręcznika Użytkownika (strona Brother support), Przewodnika Bezpieczeństwa Produktu (dołączony w opakowaniu z drukarką), Podręcznika szybkiej obsługi (niniejszy podręcznik), Instrukcji Oprogramowania (strona Brother support) oraz Instrukcji obsługi dla sieci (strona Brother support: Tylko TD‑2125N/2135N/2125NWB/2135NWB) przed rozpoczęciem korzystania z drukarki. Zalecamy przechowywanie tych dokumentów do użytku w przyszłości.

> Nie wyrzucaj zdjętej osłony. Gdy drukarka nie jest używana, zakładaj osłonę 23 Wskaźnik Wi-Fi® listwy odrywającej, aby uniknąć skaleczenia. 2135N/2125NWB/2135NWB) 24 Wskaźnik Bluetooth®

POL Wersja 01

### **Opis ogólny**

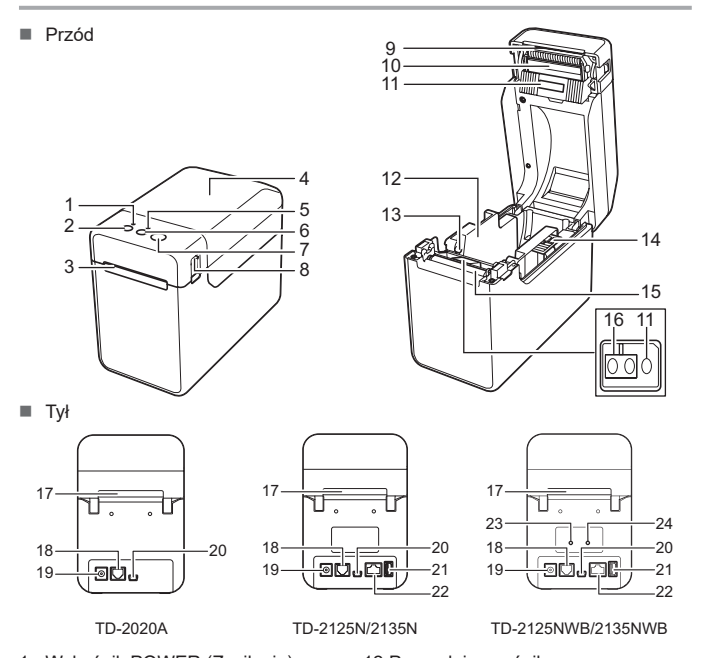

Podłącz zasilacz sieciowy do drukarki, a następnie podłącz przewód zasilający do gniazda sieci elektrycznej, aby zasilić drukarkę. **a** Podłącz zasilacz sieciowy do drukarki.

- 2 Podłącz przewód zasilający do zasilacza sieciowego.
- **3** Podłącz przewód zasilający do pobliskiego gniazda sieci elektrycznej (100-240 V AC, 50-60 Hz).

 Wskaźnik POWER (Zasilanie) Przycisk (Zasilanie) Wyjście nośnika Górna pokrywa komory rolki nośnika Wskaźnik STATUS 6 Przycisk 1<sup>1</sup> (Podaj) 7 Przycisk  $\mathbf{F}$  (Drukuj) Dźwignia zwalniająca pokrywę Listwa odrywająca Głowica drukująca Czujnik transmisyjny/przerw **INFORMACJA:** Przed rozpoczęciem korzystania z drukarki zdejmij osłonę z listwy odrywającej. 22 Port sieci Ethernet (tylko TD-2125N/ Prowadnica nośnika Prowadnica końca nośnika Dźwignia regulacji prowadnicy nośnika Wałek dociskowy Czujnik refleksyjny / czarnego znacznika Szczelina podawania zewnętrznego nośnika 18 Port szeregowy Złącze zasilania Gniazdo mini USB Port hosta USB (tylko TD-2125N/ 2135N/2125NWB/2135NWB)

Przejdź do strony [support.brother.com,](http://support.brother.com) aby pobrać sterowniki drukarki, oprogramowanie i podręczniki do tej drukarki i przejrzeć często zadawane pytania (FAQ).

Przy użyciu przycisku **三** (Drukuj) można wydrukować raport z listą następujących ustawień drukarki:

- Wersja programu
- Historia użytkowania drukarki
- Wzór testowy brakujących punktów
- Lista przesłanych danych
- Ustawienia komunikacji

### **Podłączanie drukarki do gniazda sieci elektrycznej**

A Naciśnij i przytrzymaj przycisk (<sup>I</sup>) (Zasilanie), aby wyłączyć drukarkę. Naciśnij dźwignię zwalniającą pokrywę (1) po obu stronach i unieś, aby otworzyć górną pokrywę komory rolki nośnika. Otwórz prowadnice nośnika, podnosząc dźwignię ustawiającą prowadnice rolki (2) i wyciągając prowadnicę nośnika na zewnątrz.

**2** Włóż rolkę nośnika w taki sposób, aby etykiety były podawane stroną do zadruku skierowaną w górę (1), jak pokazano na ilustracji.

1 Zasilacz sieciowy 2 Przewód zasilający

### **Instalacja sterownika drukarki i oprogramowania**

#### **INFORMACJA**

- Informacje zawarte w niniejszym dokumencie mogą ulec zmianie bez powiadomienia.
- Nieupoważnione powielanie jakiejkolwiek treści tego dokumentu jest zabronione.
- Modele mogą się różnić w zależności od kraju.

Naciśnij przycisk (U (Zasilanie), aby włączyć drukarkę. Po załadowaniu papieru sprawdź, czy czujnik transmisyjny/przerw jest wyrównany z trójkątem na drukarce, lub jeśli na papierze znajduje się czarny znacznik, sprawdź, czy czarny znacznik jest wyrównany z linią środkową czujnika refleksyjnego / czarnego znacznika.

### **Drukowanie danych konfiguracji drukarki**

- **1** Zainstaluj sterownik drukarki i oprogramowanie
- **2** Upewnij się, drukarka jest podłączona do gniazda elektrycznego. c Włącz drukarkę. Wskaźnik POWER (Zasilanie) zaświeci się na zielono.
- d Podłącz drukarkę do komputera.
- **6** Włóż rolkę nośnika.
- 
- **6** Drukuj na papierze paragonowym lub etykietach.
- g Aby usunąć wydrukowane etykiety lub paragony, złap za jedną krawędź delikatnie pociągnij ją w górę i po przekątnej w kierunku przeciwnej krawędzi.

#### **INFORMACJA**

- Przy użyciu opcji [**Ustawienia urządzenia**] "**Narzędzie do konfiguracji ustawień drukarki**" można wcześniej określić pozycje, które zostaną wydrukowane.
- W ustawieniach komunikacji pojawi się również nazwa węzła. Domyślną nazwą węzła jest "BRWxxxxxxxxxxxxx". ("xxxxxxxxxxxx" zależy od adresu MAC/Ethernet drukarki).
- a Upewnij się, że została włożona rolka taśmy do druku paragonów 58 mm i pokrywa komory rolki nośnika jest zamknięta.

#### **2** Włacz drukarke.

<sup>3</sup> Przytrzymaj wciśnięty przycisk **E** (Drukuj), aż wskaźnik POWER (Zasilanie) zacznie migać na zielono i rozpocznie się drukowanie danych konfiguracji drukarki.

#### **INFORMACJA**

- Do druku danych konfiguracji drukarki zalecamy użycie taśmy do druku paragonów o szerokości 58 mm.
- Wymagana długość nośnika zależy od drukowanych danych. • Informacje o konfiguracji ustawień drukarki można także
- wydrukować z menu [**Ustawienia urządzenia**] "**Narzędzie do konfiguracji ustawień drukarki**".

Dodatkowe informacje można znaleźć w Podręczniku Użytkownika.

### **Wkładanie rolki nośnika**

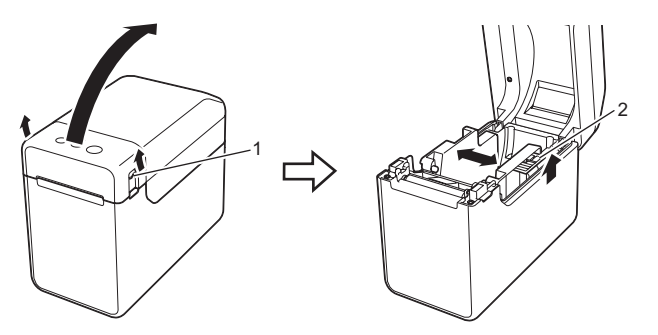

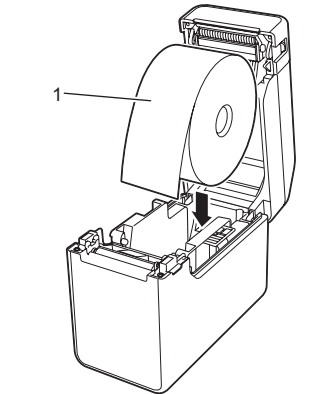

c Unosząc dźwignię ustawiającą prowadnice nośnika (1), wciśnij obie prowadnice nośnika (2), aby dopasować je do szerokości rolki. Wsuń końcówkę rolki nośnika pod prowadnice końca nośnika (3).

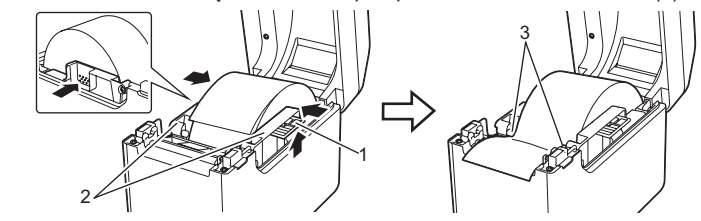

d Wycentruj końcówkę papieru na wałku dociskowym i delikatnie wysuń z wyjścia nośnika.

e Zamknij górną pokrywę komory rolki nośnika, naciskając pośrodku, aż zaskoczy na swoje miejsce.

### **Drukowanie**

■ Czy głowica drukująca lub wałek dociskowy są zabrudzone? Mimo że przy normalnym użytkowaniu głowica drukująca zazwyczaj pozostaje czysta, mogą się do niej przykleić zanieczyszczenia lub kurz z wałka dociskowego. Dodatkowe informacje można znaleźć w Podręczniku Użytkownika.

### **Wkładanie rolki nośnika (cd.)**

### **TD-2020A TD-2125N TD-2135N TD-2125NWB TD-2135NWB**

### **Rozpakowywanie drukarki TD-2020A/ 2125N/2135N/2125NWB/2135NWB**

Przed rozpoczęciem korzystania z drukarki sprawdź, czy opakowanie zawiera następujące elementy. Jeśli brakuje jakiegokolwiek elementu lub jest on uszkodzony, skontaktuj się ze swoim sprzedawcą produktów Brother.

# • Drukarka

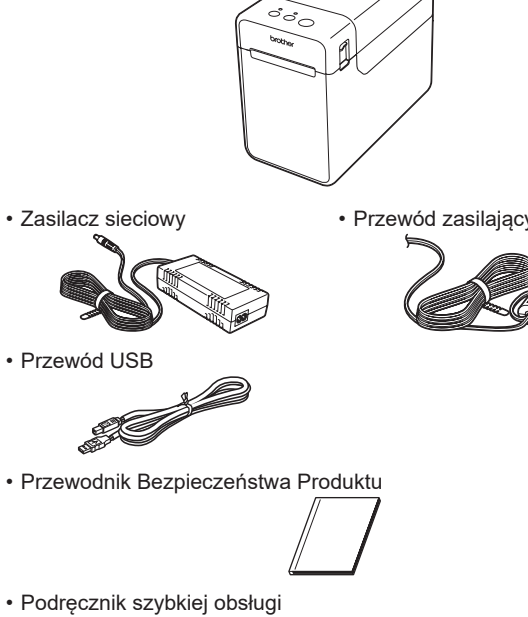

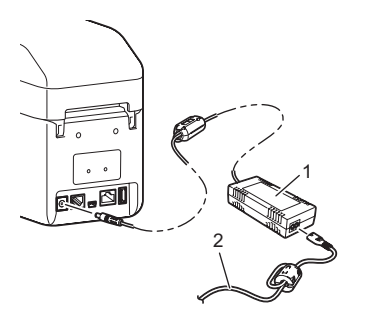

### **Wskaźniki diodowe LED**

#### ■ Czy wybrano właściwy port? Sprawdź, czy wybrano właściwe gniazdo. Czy drukarka jest w trybie chłodzenia (dioda wskaźnik POWER (Zasilanie) miga pomarańczowo)? Poczekaj, aż wskaźnik przestanie migać, a następnie ponownie spróbuj wydrukować ponownie. Czy ktoś drukuje za pośrednictwem sieci? W przypadku próby drukowania, gdy inni użytkownicy drukują duże ilości danych, drukarka nie może przyjąć nowego zadania drukowania, zanim nie zakończy bieżącego zadania. W takiej sytuacji wykonaj ponownie zadanie drukowania po zakończeniu drukowania innych zadań. **Nośnik się zaciął / Nośnik nie został prawidłowo wysunięty po wydrukowaniu.** Czy na wałku dociskowym znajduje się kurz lub zabrudzenia, które mogą utrudniać jego swobodne obracanie się? ■ Sprawdź, czy ścieżka wyjścia nośnika nie jest zablokowana Czy przy wyjściu nośnika znajdują się resztki kleju lub nośnik został nieprawidłowo podany?  $\blacksquare$  Wyimii rolkę nośnika, a następnie włóż ją ponownie. Sprawdź, czy górna pokrywa komory rolki nośnika jest dobrze zamknięta. ■ Jeśli używana jest odklejarka etykiet (opcjonalna), sprawdź, czy zostały skonfigurowane prawidłowe ustawienia sterownika dla funkcji odklejania. **Słaba jakość druku / Drukowane etykiety zawierają białe smugi.** Dostosuj gęstość druku. Gęstość druku można ustawić w oknie dialogowym sterownika drukarki lub w "**Narzędzie do konfiguracji ustawień drukarki**". Czy na głowicy drukującej lub wałku dociskowym znajduje się kurz lub zabrudzenia, które mogą utrudniać swobodne obracanie się podzespołów? Oczyść głowicę drukującą lub wałek dociskowy. **Nie można odczytać wydrukowanych kodów kreskowych.** Etykiety należy drukować tak, aby kody kreskowe były wyrównane względem głowicy drukującej zgodnie z poniższą ilustracją.  $\begin{array}{c}\n1-\end{array}$  $2 - 1$ 1 Głowica drukująca 2 Kod kreskowy 3 Orientacja drukowania Spróbuj użyć innego skanera. Zalecamy drukowanie kodów kreskowych z zaznaczoną opcją [**Nadaj priorytet jakości drukowania**] wybraną z opcji [**Jakość**].

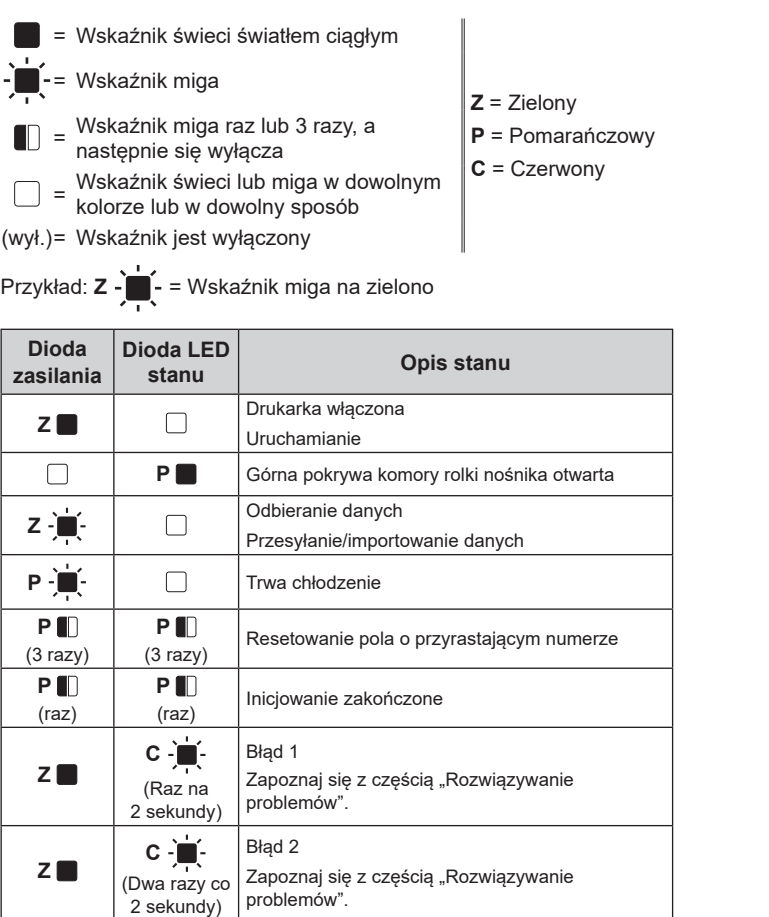

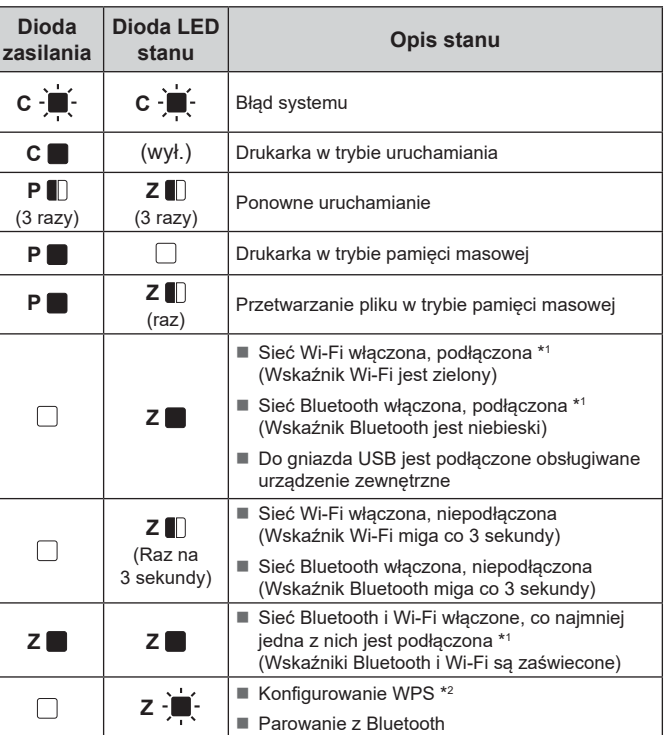

- Upewnij się, że papier jest prawidłowo prowadzony przez odklejarkę etykiet.<br>■ Czy ustawienie opcji odklejania zostało skonfigurowane w sterowniku drukarki i w "Narzędzie
- do konfiguracji ustawień drukarki"?

**Nośnik nie jest prawidłowo wysuwany (podczas używania opcjonalnej odklejarki etykiet).**<br>■ Czy czujnik odklejarki etykiet został wystawiony na bezpośrednie działanie światła

- \*1 Naciśnij i przytrzymaj przycisk podawania przez 5 sekund, aby włączyć lub wyłączyć sieć Wi-Fi lub Bluetooth, bądź oba typy połączeń jednocześnie.
- Patrz Podręcznik Użytkownika, aby uzyskać informacje o przełączaniu pomiędzy różnymi typami połączeń.
- \*2 Naciśnij i przytrzymaj przycisk Podaj (10 sekund), aby włączyć funkcję WPS.

**Rozwiązywanie problemów**

- Czy przewód zasilający jest prawidłowo podłączony? Sprawdź, czy przewód zasilający jest prawidłowo podłączony. Jeśli tak, spróbuj podłączyć go do innego gniazda sieci elektrycznej.
- Pamiętaj, aby korzystać z zasilacza Brother dołączonego do drukarki.
- Jeśli wskaźnik POWER (Zasilanie) nadal nie świeci, skontaktuj się z działem obsługi klienta firmy Brother.

#### **Wskaźniki pokazują, że drukarka jest w trybie rozruchu.**

- **panelu dotykowego).**<br>■ Ciała obce, np. kurz, pomiędzy panelem dotykowym, arkusz ochronnym a uchwytem panelu
- dotykowego mogą spowodować nieprawidłowe działanie urządzenia. Pamiętaj, aby na panelu dotykowym i w jego pobliżu nie było żadnych ciał obcych. Czy panel dotykowy jest złożony? W przypadku używania składanego panelu dotykowego,
- zgięcie może wywierać nacisk na uchwyt panelu dotykowego. Nie korzystać ze składanego panelu dotykowego.

 Zasilacz sieciowy został odłączony w trakcie aktualizowania oprogramowania sprzętowego i przy kolejnym włączeniu drukarka rozpoczęła pracę w trybie rozruchu. Skontaktuj się z przedstawicielem lub działem obsługi klienta firmy Brother, aby uzyskać pomoc.

**Wskaźniki pokazują, że drukarka jest w trybie chłodzenia.**

#### Przegrzanie głowicy drukującej lub silnika.

Głowica drukująca:

- Jeśli głowica drukująca się przegrzeje, na obszarach papieru, które nie mają być zadrukowane, mogą pojawić się plamy tuszu. Jest to normalny stan w przypadku drukowania<br>dużej liczby dokumentów o dużej gęstości druku. Drukarka zatrzyma się, a wznowienie<br>drukowania nastąpi dopiero po ochłodzeniu głowicy
- Aby uniknąć lub odsunąć wystąpienie tego stanu:
- Drukuj z mniejszą gęstością druku, ogranicz ilość czarnych obszarów na wydrukach (na przykład usuń zaciemnienie tła oraz kolory w prezentacjach i wykresach). Zapewnij drukarce odpowiednią wentylację i nie umieszczaj jej w zamkniętej przestrzeni.
- Silnik:
- Korzystanie z drukarki bez przerw może doprowadzić do przegrzania silnika. W takim
- przypadku drukarka przerwie pracę i wznowi drukowanie po ochłodzeniu silnika. **INFORMACJA:** Przegrzewanie może występować częściej w przypadku korzystania z drukarki na dużej wysokości (ponad 3048 m) ze względu na mniejszą gęstość powietrza niezbędnego do chłodzenia drukarki.

#### **Wskaźniki pokazują, że wystąpił błąd systemu.**

Wyłącz drukarkę i skontaktuj się ze sprzedawcą lub działem obsługi klienta firmy Brother.

- **Drukarka nie drukuje.**<br>■ Czy któryś z przewodów nie jest poluzowany?
- Sprawdź, czy przewody są dobrze podłączone. Czy wskaźnik STATUS miga?
- 
- Sprawdź szczegóły błędu w części "Wskaźniki diodowe LED".
- **Wskaźniki pokazują, że wystąpił błąd 2.**<br>■ Czy podłączone urządzenie jest obsługiwane przez gniazdo USB?<br>— Wykryto nadmierne natężenie prądu lub nieobsługiwane urządzenie podłączone przez
- gniazdo USB. Wyłącz drukarkę, a następnie sprawdź podłączone urządzenie. W przypadku podłączenia koncentratora USB drukarka automatycznie się wyłączy po upływie określonego czasu.
- Czy drukarka znajduje się w trybie pamięci masowej?
- Jeśli system plików zostanie uszkodzony lub plik zostanie skopiowany podczas przetwarzania pliku pamięci masowej, zostanie wyświetlony za pomocą diody LED. Wyłącz drukarkę.
- Czy połączenie bezprzewodowej sieci LAN lub Bluetooth zostało przerwane? (Tylko
	- TD‑2125NWB/2135NWB) Połączenie przez bezprzewodową sieć LAN lub interfejs Bluetooth, nawiązane, gdy drukarka
- była włączona, zostało przerwane. Wyłącz drukarkę i włącz ją ponownie.

#### **Nośnik nie jest prawidłowo podawany.**

- 
- W takiej sytuacji oczyść głowicę drukującą lub wałek dociskowy. Czy czujniki są we właściwych pozycjach?
- Sprawdź, czy pozycje czujników są prawidłowe.
- Czy dane rozmiaru papieru zostały zarejestrowane w drukarce?
- Jeśli dane rozmiaru papieru nie zostały zarejestrowane w drukarce, nośnik nie będzie prawidłowo podawany.
- **Chcę zresetować drukarkę/usunąć dane przeniesione z komputera.**
- Aby zresetować drukarkę, wykonaj poniższe czynności: Naciśnij i przytrzymaj przycisk () (Zasilanie), aby wyłączyć drukarkę.
- 2 Naciśnij i przytrzymaj przycisk î∐ (Podaj) i (<u>V</u> (Zasilanie), aż wskaźnik POWER (Zasilanie)<br>zaświeci na pomarańczowo, a wskaźnik STATUS zacznie migać.
- Przytrzymując wciśnięty przycisk  $\bigcup$  (Zasilanie), naciśnij 6 razy przycisk  $\bigcap$  (Podaj).
- 4 Zwolnij przycisk (<sup>I</sup>) (Zasilanie).
- Wszystkie dane przesłane z komputera zostaną usunięte, a ustawienia drukarki zostaną zresetowane do wartości fabrycznych.

**Chcę anulować bieżące zadanie drukowania.**

Upewnij się, że drukarka jest włączona, a następnie naciśnij przycisk ( Zasilanie).

### **Konserwacja drukarki**

Konserwacji drukarki należy dokonywać zgodnie z zapotrzebowaniem. Jednak w niektórych środowiskach konieczna może być częstsza konserwacja (na przykład w warunkach zapylonych). W przypadku nieusunięcia zabrudzeń lub kurzu na drukowanych etykietach mogą pojawiać się białe smugi lub może dojść do zacięcia papieru.

#### **Konserwacja głowicy drukującej**

Głowicę drukującą (1) czyść przy użyciu suchego wacika.

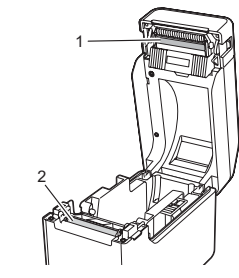

#### **Konserwacja wałka dociskowego**

Przy użyciu kawałka taśmy celofanowej usuń zabrudzenia z wałka dociskowego (2).

**Konserwacja wyjścia nośnika**

Jeśli przy wyjściu nośnika (3) nagromadzi się klej z taśmy i dojdzie do zacięcia nośnika, odłącz drukarkę od gniazda sieci elektrycznej, a następnie oczyść wyjście nośnika szmatką delikatnie zwilżoną alkoholem izopropylowym.

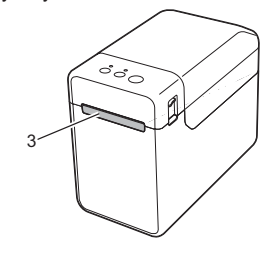

#### **Nośnik nie jest podawany do początku etykiety.**

- Jeśli wystąpił błąd podawania, użyj Narzędzia do personalizacji etykiet, aby zastosować w drukarce odpowiednie ustawienia papieru.
- Czy czujniki są we właściwych pozycjach?
- Sprawdź, czy pozycje czujników są prawidłowe.

**Wskaźnik POWER (Zasilanie) nie miga na zielono, a mimo to trwa przesyłanie danych do drukarki.** Upewnij się, czy przewód USB jest prawidłowo podłączony. Spróbuj użyć innego przewodu USB. W przypadku połączenia WLAN (tylko TD-2125NWB/2135NWB) lub Bluetooth

(TD‑2125NWB/2135NWB) sprawdź, czy świeci odpowiednia dioda LED. **Etykiety nie są prawidłowo odklejane (w przypadku korzystania z opcjonalnej odklejarki etykiet).**

#### słonecznego?

- Jeżeli czujnik odklejarki etykiet został wystawiony na bezpośrednie działanie światła słonecznego, wykrywanie załadowanego nośnika może nie być prawidłowe. Używaj drukarki w miejscu niewystawionym na bezpośrednie działanie światła słonecznego.
	-

#### **Drukarka nie działa prawidłowo (w przypadku korzystania z opcjonalnego panelu dotykowego tylko z modelami TD‑2125N/2135N/2125NWB/2135NWB).**

- Czy nazwa panelu dotykowego (A lub B) widoczna w prawym górnym rogu panelu dotykowego jest zgodna z wybranym panelem dotykowym, widocznym w prawym dolnym rogu
- wyświetlacza LCD? Jeśli nazwy te są różne, wybierz [**Ustaw panel**] na wyświetlaczu panelu dotykowego, a następnie
- wybierz prawidłowe ustawien Czy prawidłowo ustawiono typ danych przypisanych do klawiszy jednodotykowych?
- Jeśli nie wybrano prawidłowego ustawienia, wybierz opcję [**Funkcja przycisków**] na panelu dotykowym, a następnie wybierz odpowiednio [**Szablon**] lub [**Baza danych**].

#### **Nie naciśnięto żadnego klawisza na wyświetlaczu dotykowym, ale w sposób niezamierzony zostały wprowadzone dane (w przypadku korzystania z opcjonalnego wyświetlacza panelu dotykowego). Lub wprowadzone dane są inne niż dane naciśniętego klawisza panelu dotykowego (w przypadku korzystania z opcjonalnego wyświetlacza**

#### **Wskaźnik STATUS miga na czerwono**

Jeśli wskaźnik STATUS miga na czerwono, wykonaj poniższe czynności w celu osunięcia błędu:

Jeśli błąd nie zostanie usunięty, wyłącz drukarkę, a następnie włącz ją ponownie. Jeśli błąd nie został nadal usunięty, skontaktuj się z działem obsługi klienta firmy Brother.

poniższymi informacjami. **Wskaźniki pokazują, że wystąpił błąd 1.** Czy zainstalowano rolkę z prawidłowym nośnikiem?

Sprawdź, czy zainstalowano odpowiedni typ nośnika (na przykład: etykieta wycinana lub

taśma ciągła) i rozmiar etykiety wycinanej. Czy rolka z nośnikiem jest prawidłowo zainstalowana? Jeśli nie, wyjmij rolkę z nośnikiem i zainstaluj ponownie. ■ Czy prowadnice nośnika nie dotykają krawędzi rolki z nośnikiem? Dosuń prowadnice nośnika do krawędzi rolki z nośniki ■ Czy na rolce pozostała wystarczająca ilość nośnika? Jeśli nie, zainstaluj nową rolkę z nośnikiem. Czy górna pokrywa komory rolki z nośnikiem jest otwarta? Sprawdź, czy górna pokrywa komory rolki nośnika jest zamknięta.

Nie można znaleźć punktu dostępowego lub znaleziono co najmniej 2 punkty dostępowe po około 2 minutach (tylko TD-2125NWB/2135NWB).

Jeżeli błąd 1 nie ustąpi, spróbuj wykonać następujące czynności:

W przypadku nieużywania taśmy dłuższej od 1 m lub niezgodnych formatów plików. Po wysłaniu szablonu w formie pliku BLF, jeśli nazwa modelu w pliku jest inna niż nazwa modelu drukarki odbierającej ten plik, wyświetlany jest błąd. Podczas próby wydrukowania szablonu zostanie wyświetlony błąd, jeśli podany szablon nie

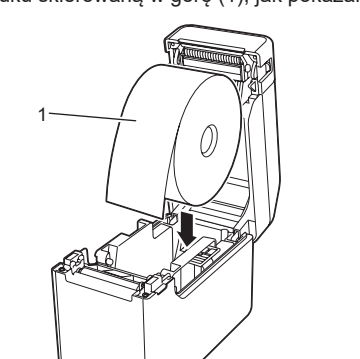

istnieje.

Jeśli wyszukiwanie szablonu z powiązaną bazą danych zakończy się niepowodzeniem,

#### zostanie wyświetlony błąd za pomocą diody LED. W przypadku przesyłania danych o rozmiarze większym niż miejsce dostępne w obszarze pamięci użytkownika zostanie wyświetlony błąd za pomocą diody LED. W przypadku pojawienia się takich błędów wyłącz drukarkę, a następnie włącz ją ponownie.

Jeśli błąd 1 nie zostanie skasowany, skontaktuj się z Działem obsługi klienta firmy Brother.

- 
- **Adresy internetowe**

#### Globalna witryna firmy Brother: <https://www.brother.com>.

Brother Developer Center: [https://support.brother.com/g/s/es/dev/en/](https://support.brother.com/g/s/es/dev/en/index.html?navi=offall) [index.html?navi=offall.](https://support.brother.com/g/s/es/dev/en/index.html?navi=offall)

Przejdź do strony [support.brother.com](http://support.brother.com), aby przejrzeć Często

Naciśnij raz przycisk  $\bigcirc$  (Zasilanie).

zadawane pytania (FAQ), pomoc dotyczącą produktów i pytania techniczne oraz aktualizacje sterowników i oprogramowanie.